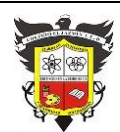

# **COLEGIO EL JAZMIN IED**

*"Construyendo con Tecnología y Convivencia un Proyecto de Vida" Guía Aprender en Casa*

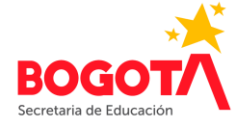

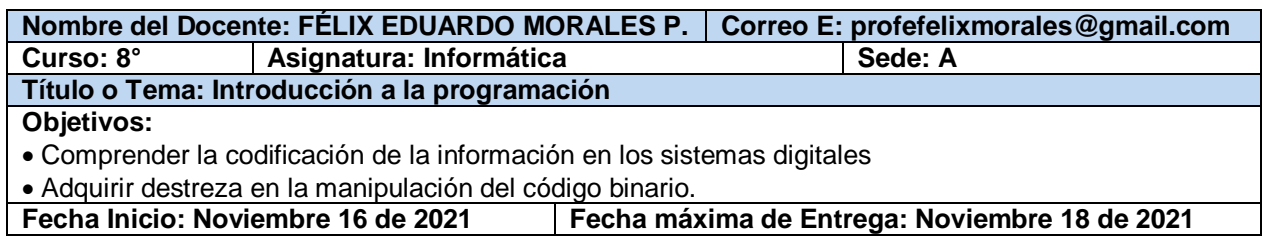

# **INTRODUCCIÓN**

Este documento contiene las actividades individuales que debe desarrollar un(a) estudiante de grado 8° para lograr la superación de los logros del primero, segundo y tercer períodos en la asignatura de Informática.

*Los conceptos, explicaciones y ejemplos que permiten y sustentan el desarrollo de dichas actividades, están contenidos en las guías de Informática que aparecen en la página web del Colegio: https://colegioeljazminied.edu.co/.*

### **Tiempo de entrega**

Cada una de las actividades, completamente desarrollada, se debe presentar al docente de la asignatura, hasta el día 18 de noviembre.

#### **Forma de entrega**

- A menos que se indique otra cosa, cada actividad debe realizarse en un cuaderno cuadriculado para Informática, con su nombre en la parte superior de cada página.
- 
- Tome las fotos necesarias- y envíela(s) al correo electrónico [profefelixmorales@gmail.com](mailto:profefelixmorales@gmail.com)

## **EL CÓDIGO BINARIO**

### **EL BIT: la partícula fundamental de la información**

### **ACTIVIDAD INDIVIDUAL 1**

1. Obtenga los **números binarios** representados por los siguientes códigos (haga los dibujos en el cuaderno):

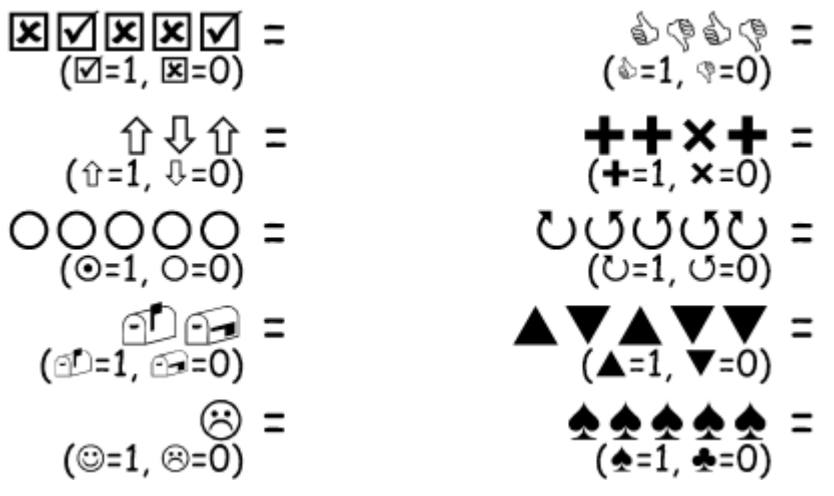

2. La siguiente imagen muestra los primeros 5 números binarios contados con la mano. Para completar la actividad deberá dibujar las manos en el cuaderno y escribir en sistema decimal el número binario representado.

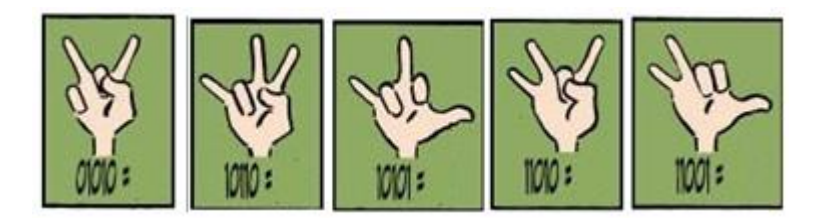

3. Realice un dibujo similar al mostrado a continuación -con su **primer nombre**, escrito en código binario de 5 bits, empleando el número decimal asignado a cada letra en la tabla de caracteres que aparece al final de esta actividad.

Decida qué color de rectángulo será un 1 y qué color será un 0 (sólo debe emplear dos colores). El bit de valor más bajo de cada grupo de 5 va a la derecha.

Superación de logros final Grado: 8° 2021 Página | 1

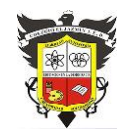

#### **COLEGIO EL JAZMIN IED**

*"Construyendo con Tecnología y Convivencia un Proyecto de Vida" Guía Aprender en Casa*

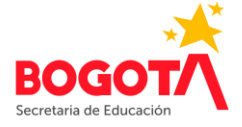

Por ejemplo, para escribir el nombre "**felix**", usando un rectángulo rojo para el uno (1) y uno azul para el cero (0), busco en la tabla los números asignados a cada letra, es decir:

f=7 e=6 l=13 i=10 x=27 Y convierto esos números en binarios utilizando 5 bits: 7=00111 6=00110 l=01101 i=01010 27=11011 Es decir, mi nombre aparecería así:

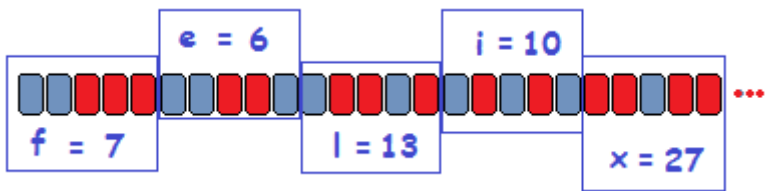

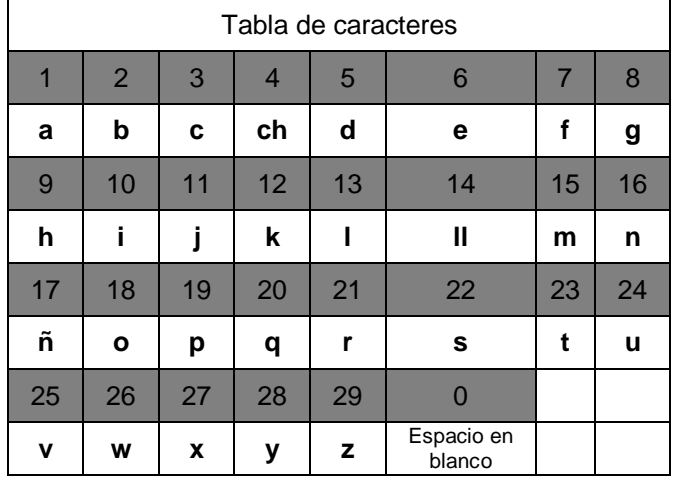

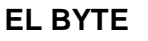

## **ACTIVIDAD INDIVIDUAL 2**

1. Empleando un lápiz (para corregir más fácilmente), realice la imagen codificada con los números que aparecen a la derecha de la cuadrícula.

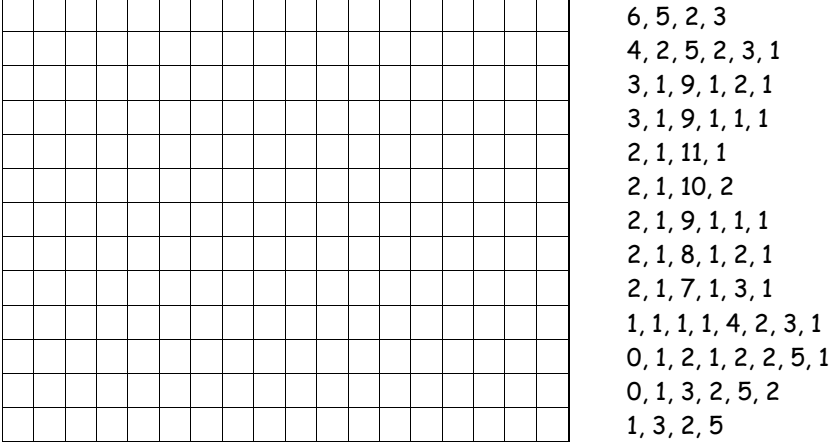

**Recuerde, que el primer número representa el número de cuadros en blanco, el segundo el número de cuadros pintados, el tercer número el número de cuadros en blanco y así sucesivamente.**

2. Exprese en código binario, los números decimales siguientes: **90, 31 y 48** En cada caso escriba el procedimiento completo.

3. Exprese en sistema decimal, los siguientes números binarios: **111001, 1011** En cada caso escriba el procedimiento completo.

4. Realice la suma de los siguientes números binarios, mostrando el procedimiento completo. a. 1101 + 1001

b. 111 + 101

c. 111001 + 110001

Superación de logros final Grado: 8° 2021 **Página** | 2

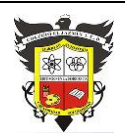

**COLEGIO EL JAZMIN IED** *"Construyendo con Tecnología y Convivencia un Proyecto de Vida" Guía Aprender en Casa*

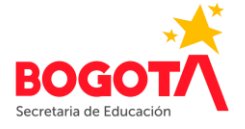

### **QUE ENTIENDE UN ORDENADOR**

### **ACTIVIDAD INDIVIDUAL 3**

1. Siguiendo las instrucciones del programa mostrado a continuación, dibuje la ruta seguida por el robot (el robot está mirando hacia abajo):

Gira a la izquierda; Avanzar; Avanzar; Avanzar; Avanzar; Avanzar; Girar a la derecha; Avanzar; Avanzar; Girar a la derecha; Avanzar; Avanzar; Avanzar; Avanzar; Avanzar; Girar a la izquierda; Avanzar; Avanzar; Avanzar; Avanzar; Girar a la izquierda; Avanzar; Avanzar; Avanzar; Avanzar; Avanzar; Avanzar; Girar a la derecha; Avanzar; Girar a la izquierda; Avanzar; Avanzar; Girar a la izquierda; Avanzar; Girar a la derecha; Avanzar; Avanzar; Avanzar; Girar a la izquierda; Avanzar; Avanzar; Avanzar; Avanzar; Girar a la izquierda; Avanza

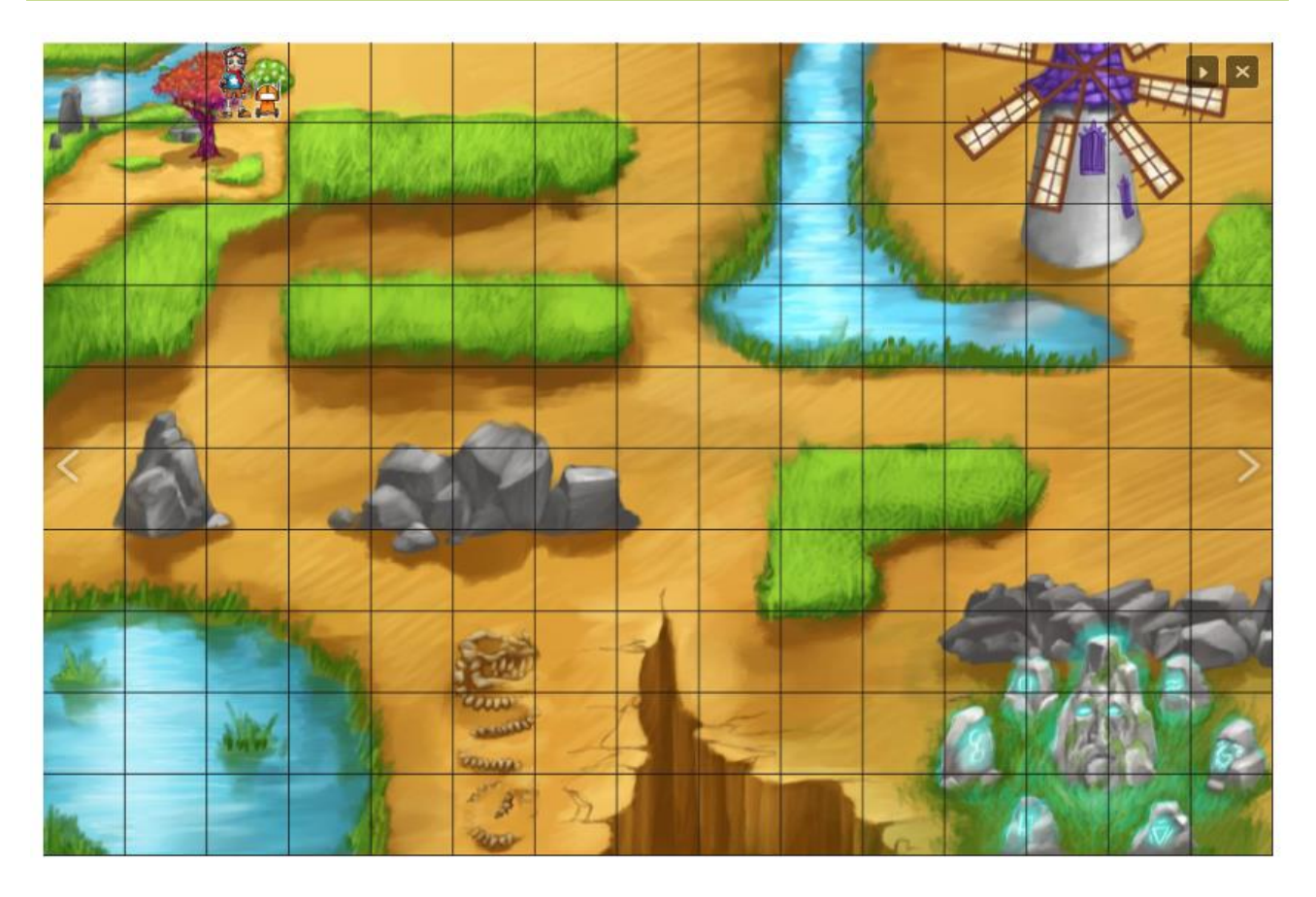

2. Siguiendo las instrucciones del algoritmo mostrado a continuación, coloree los cuadros correspondientes.

Moverse hacia arriba

Moverse hacia abajo

Moverse hacia la derecha

Moverse hacia la izquierda

Rellenar cuadrado con color

 $M \rightarrow M \rightarrow M + M + M + M + M + M$ 

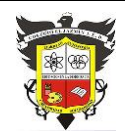

### **COLEGIO EL JAZMIN IED**

*"Construyendo con Tecnología y Convivencia un Proyecto de Vida" Guía Aprender en Casa*

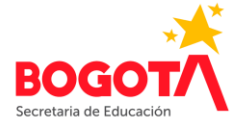

Tenga en cuenta que el robot se mueve sobre una cuadrícula de 5 x 5 cuadros, empezando en la parte superior izquierda de la misma, como se ve en la siguiente imagen:

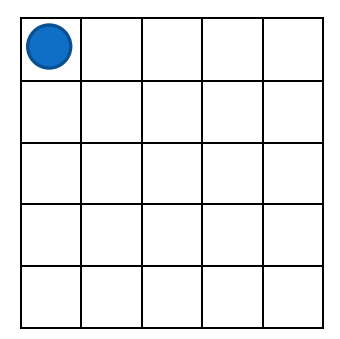